## Выбор цены товара из списка

Для реализации товара в торговой сети помимо основной цены может быть использовано несколько дополнительных цен для различных условий продажи. Цену товара выбирает консультант.

1. При добавлении товара, в свойствах которого задан обязательный выбор цены из списка, товар будет добавлен в чек по основной цене.

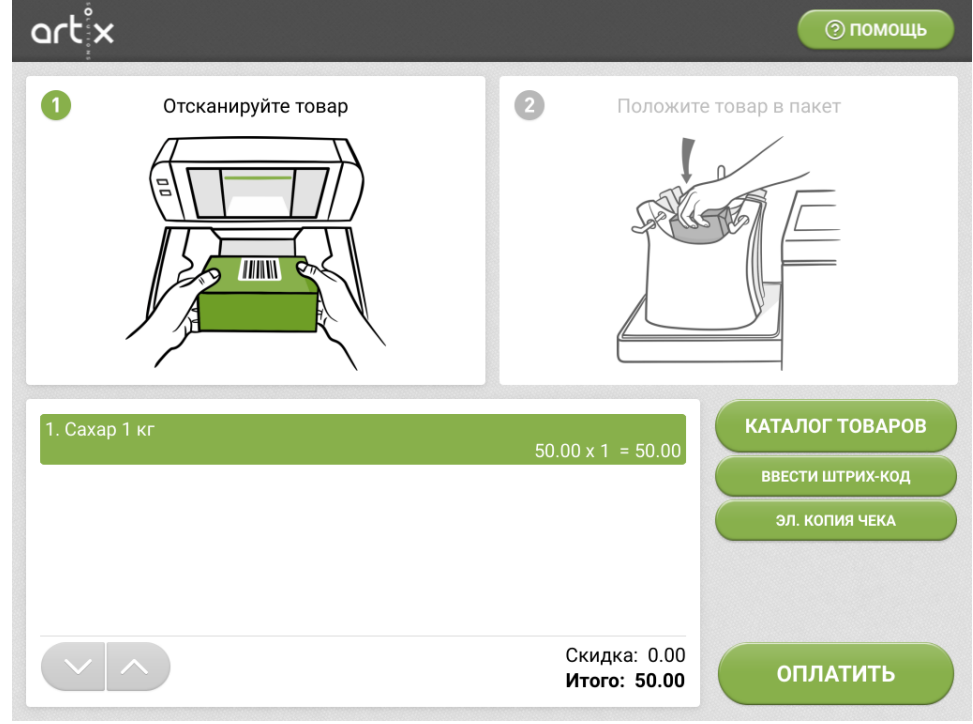

2. При переходе в оплату программа запросит проверку прав консультанта, и после ввода пароля на экран выводится список доступных цен:

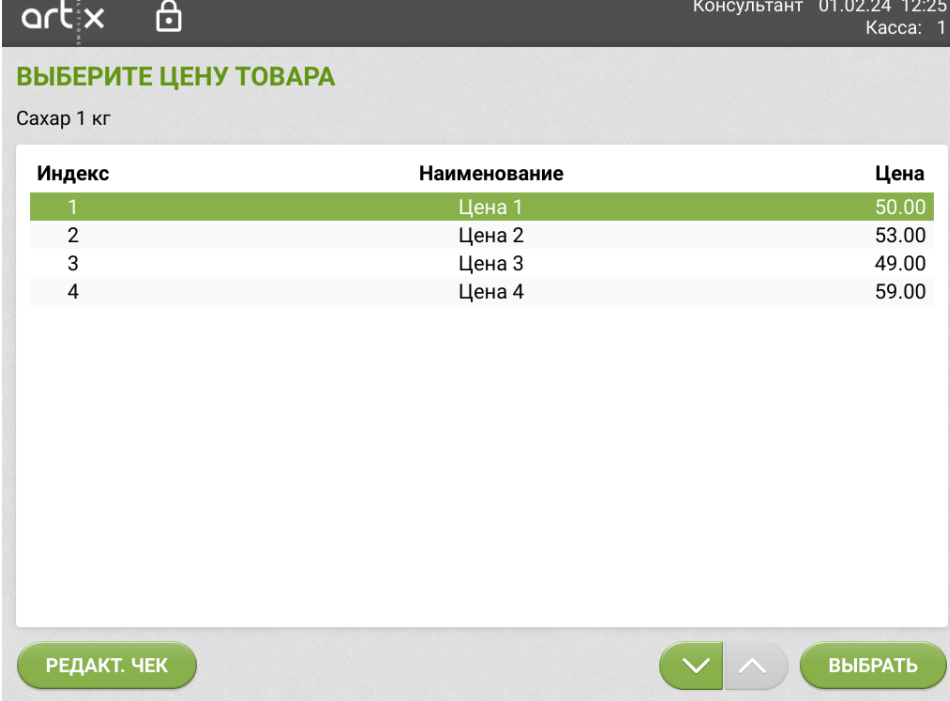

Выберите в списке нужную цену, затем нажмите **"Выбрать"**. Товар будет добавлен в чек с выбранной ценой, далее будет осуществлен переход к оплате чека.